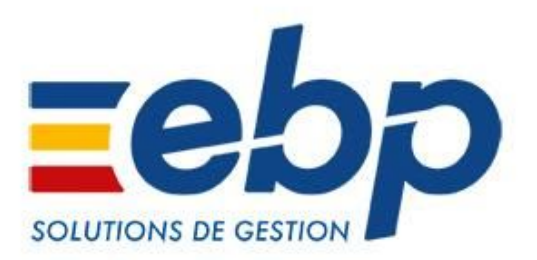

# Devis & Facturation / Gestion Commerciale Open Line™ Nouveautés des versions 2020 (v12 - août 2019)

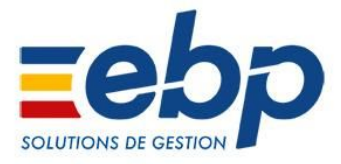

# **Récapitulatif des principales évolutions apportées**

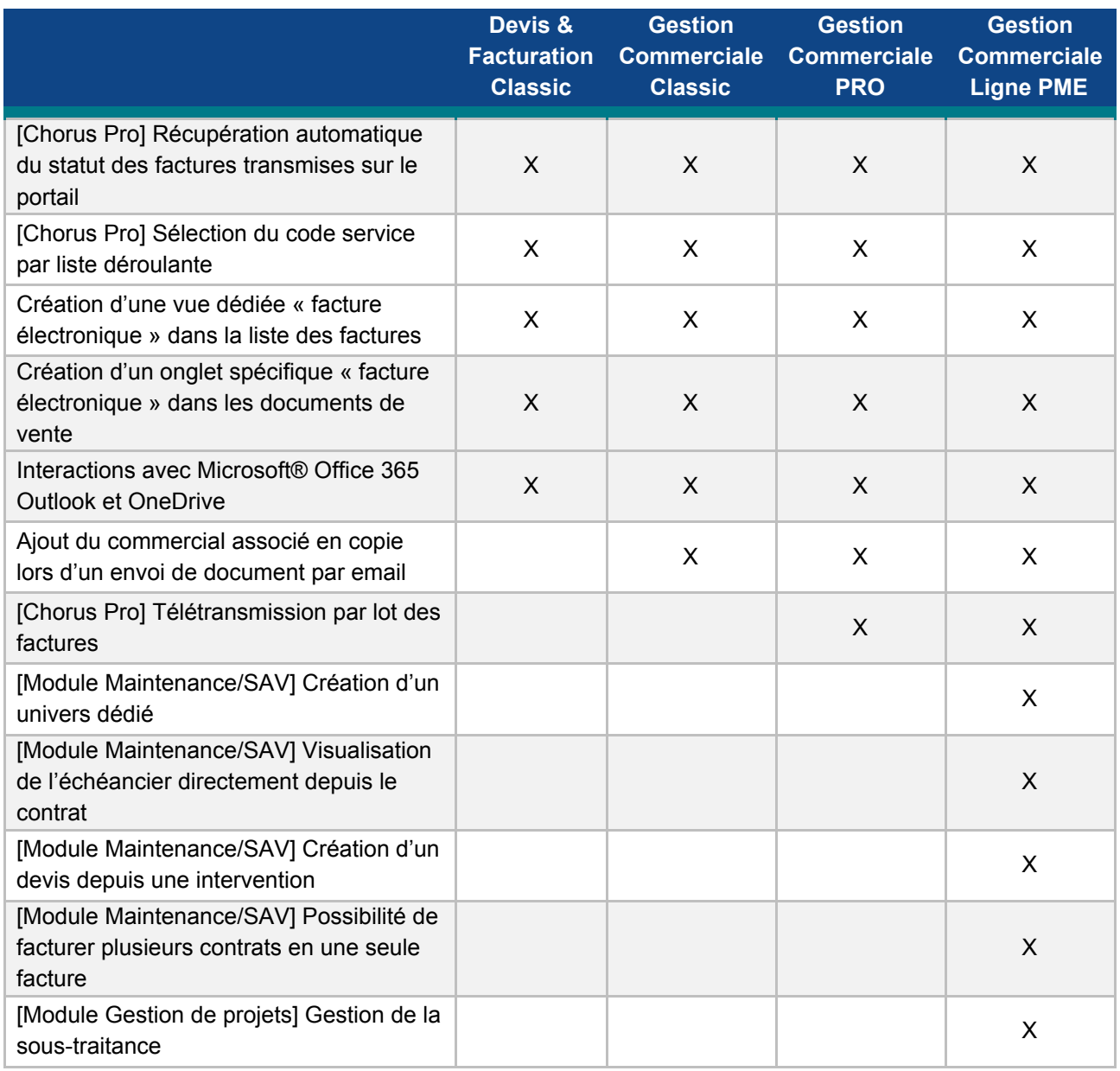

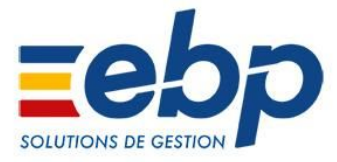

# **Nouveautés disponibles en Ligne PME, gamme PRO et Classic**

#### $\Box$  [Chorus Pro] Récupération automatique du statut des factures transmises

**Plus besoin d'actualiser manuellement le statut des factures transmises sur Chorus Pro pour connaître leur état d'envoi et de traitement**. La mise à jour du statut se fait automatiquement à chaque ouverture de dossier et toutes les 6h. Le suivi peut ainsi se faire en temps réel, sans action manuelle d'actualisation.

#### [Chorus Pro] Sélection du code service par liste déroulante

Dans les documents de vente, le champ du code service propose dorénavant une liste déroulante. **Plus besoin d'effectuer une saisie manuelle, la liste intègre automatiquement les codes services liés au SIRET du dossier.**

#### □ Création d'une vue dédiée « facture électronique » dans la liste des factures

Une vue regroupant la référence, le statut et les commentaires Chorus Pro a été créée dans la liste des factures. Plus besoin d'ouvrir chaque documents, **toutes les informations essentielles pour effectuer le suivi des factures sont ainsi centralisées et accessibles depuis la liste des factures.**

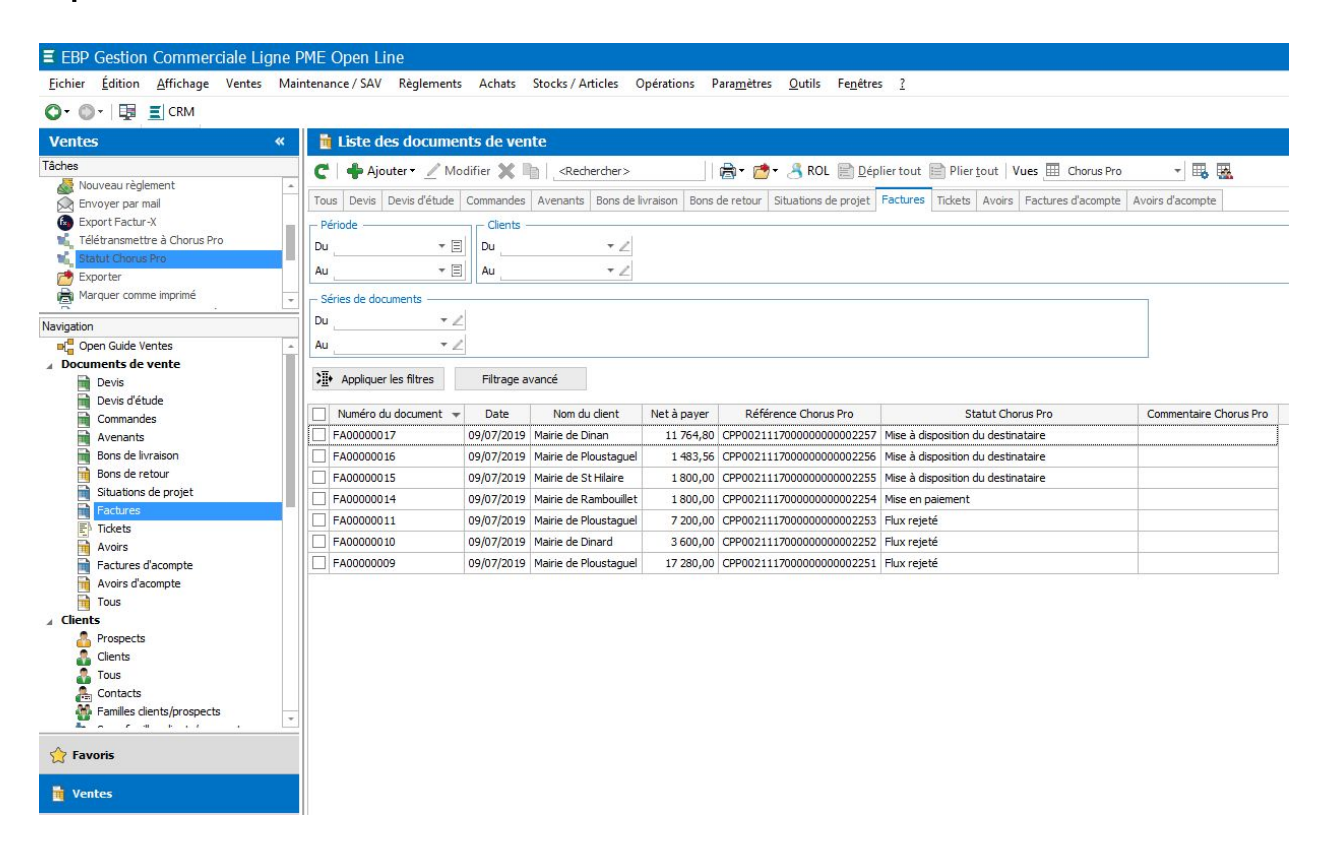

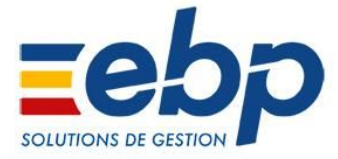

### □ Création d'un onglet spécifique « facture électronique » dans les documents de vente

Un nouvel onglet, nommé « Facture électronique » regroupe désormais les informations liées à Chorus Pro (code service, n° d'engagement, etc.) dans les documents de vente. **La saisie et l'accès à l'information sont ainsi facilités.**

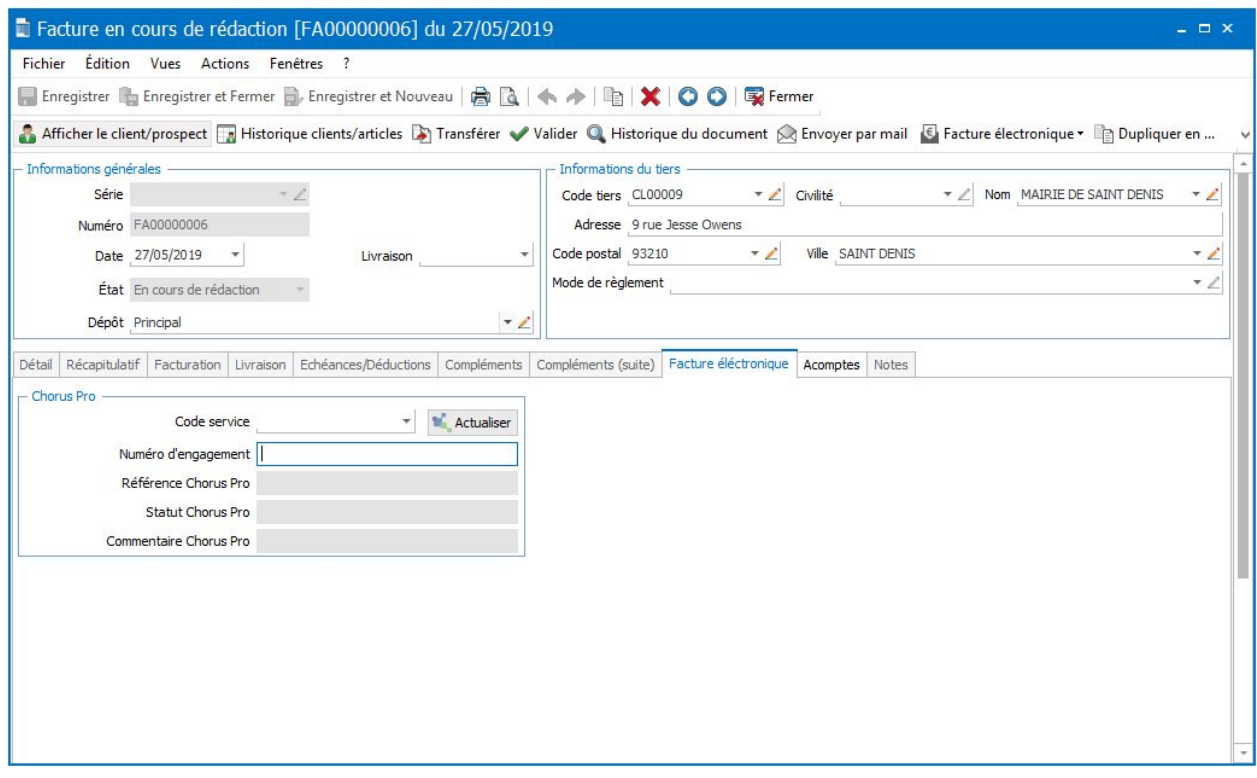

 Ajout du commercial associé en copie lors d'un envoi de document par email (hors Devis & Facturation Classic)

Lorsqu'un commercial est affecté à un document de vente, il est automatiquement mis en copie lors de l'envoi d'un email. Il est ainsi **systématiquement informé des envois de document qui le concerne** et peut **suivre ses dossiers clients plus facilement**.

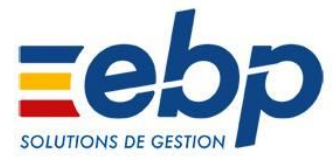

#### □ Interactions avec Microsoft® Office 365

#### **Outlook ® 365**

Il est possible de synchroniser la messagerie Outlook avec le logiciel afin de consulter, envoyer et recevoir des emails clients, prospects et fournisseurs dans EBP. **Les différents échanges avec un tiers sont donc visibles directement dans sa fiche sans sortir du logiciel.**

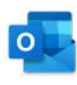

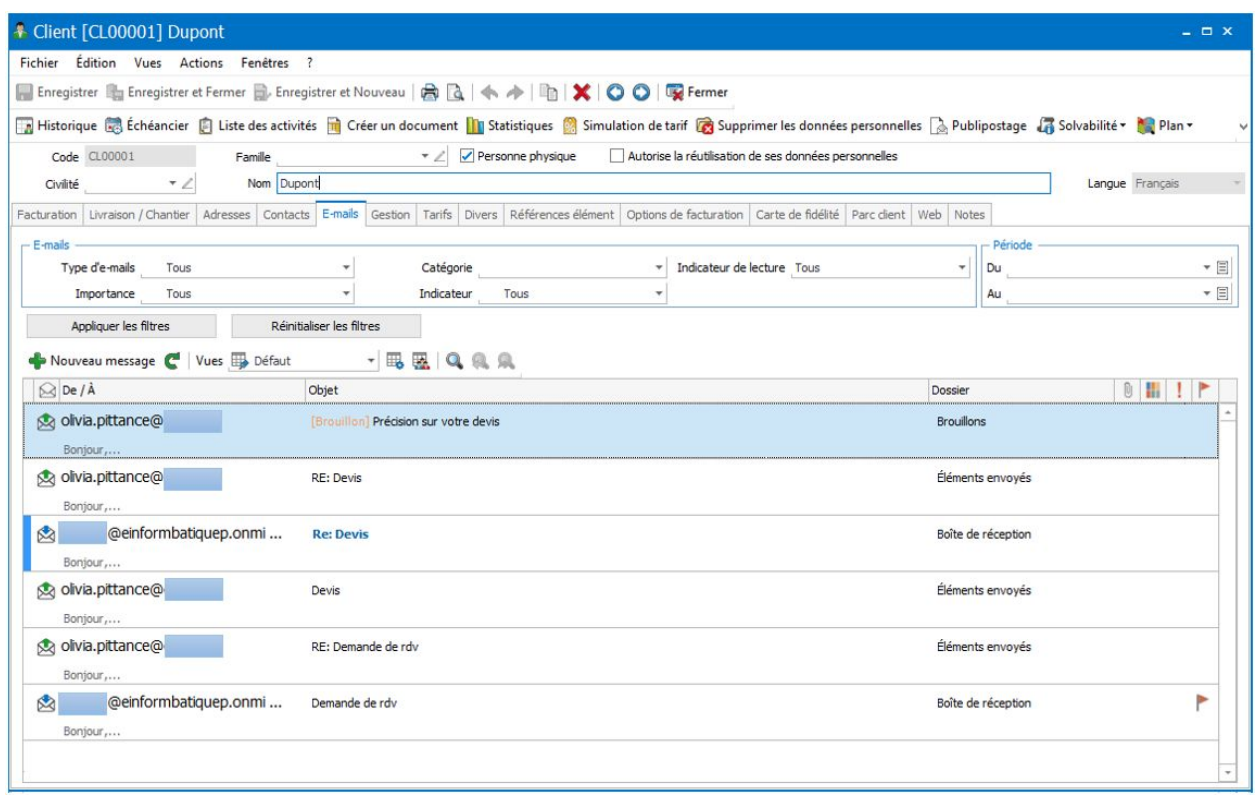

#### **OneDrive ®**

Les documents associés du logiciel peuvent être stockés sur OneDrive® dans un espace de stockage sécurisé d'1 To par utilisateur.

**Ces documents peuvent être partagés et deviennent ainsi accessibles n'importe où et n'importe quand.**

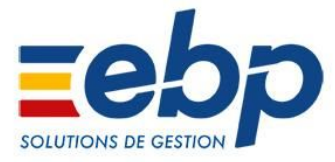

## **Nouveauté disponible uniquement en gamme PRO et Ligne PME**

#### □ [Chorus Pro] Télétransmission par lot des factures

Depuis la liste des factures, il est possible, lors d'un export, de transmettre plusieurs factures en même temps. **Un gain de temps assuré pour les entreprises ayant un grand nombre de clients publics.**

# **Nouveautés disponibles uniquement en Ligne PME**

#### Améliorations liées au Module Maintenance/SAV

#### **Création d'un univers dédié**

Afin d'améliorer l'expérience utilisateur dans nos solutions, un **univers dédié aux fonctions liées au module Maintenance/SAV** a été créé.

Ainsi, toutes les fonctionnalités liées au module sont désormais regroupées et accessibles depuis ce menu.

Un **Open Guide a spécialement été créé** (1) et présente les 2 chemins courant d'utilisation du module, à savoir : la gestion des contrats et produits clients et le suivi et la planification des interventions. Il reste bien entendu personnalisable selon les besoins de chacun.

L'univers Maintenance/SAV (2) regroupe donc :

- les clients, produits clients, contrats de maintenance
- un accès au planning et aux évènements
- les différents assistants dédiés (génération des interventions, des absences, etc.).

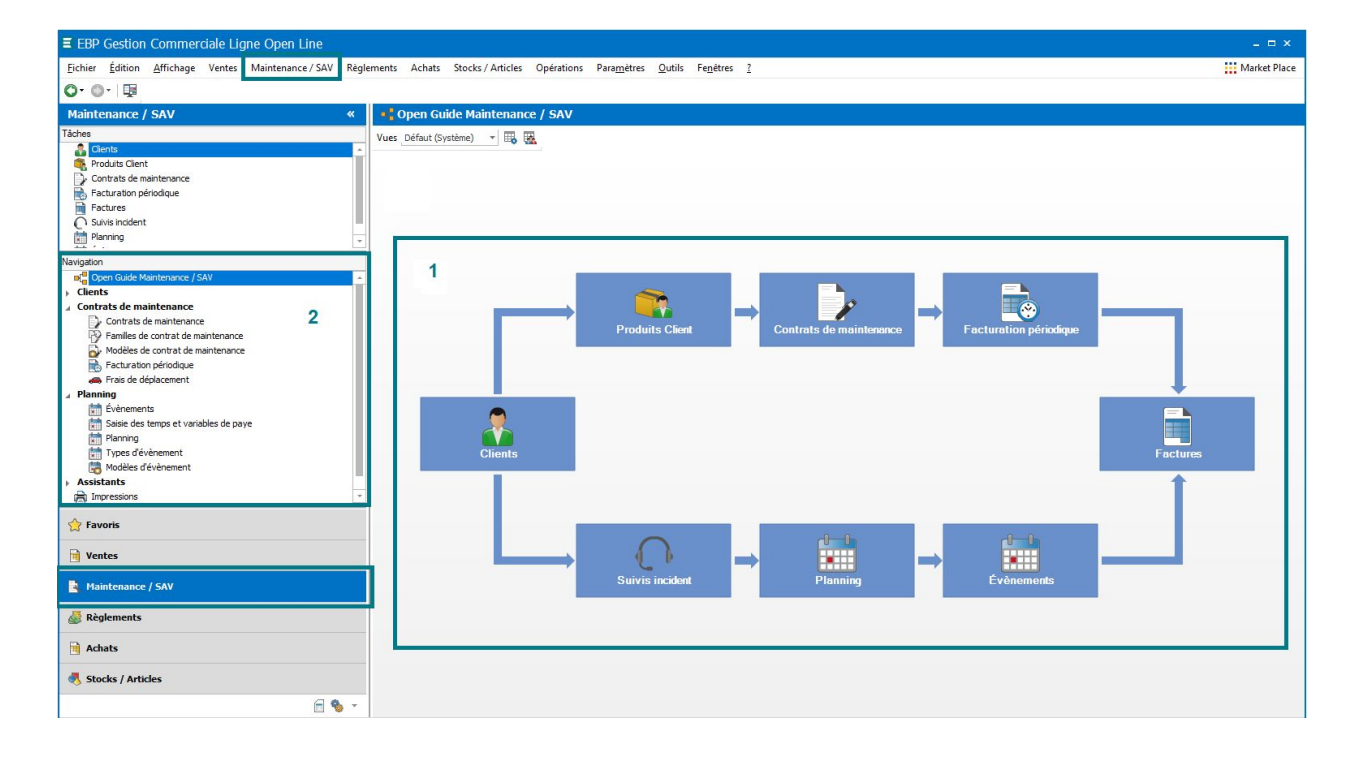

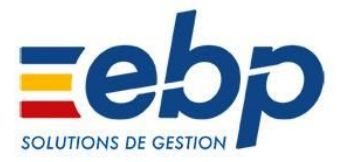

#### **Visualisation de l'échéancier directement depuis le contrat**

Plus besoin d'effectuer une simulation du montant du contrat pour accéder à l'échéancier qui lui est associé. Une section a été ajoutée à l'onglet "Facturation" du contrat pour **permettre la visualisation de toutes ses échéances**.

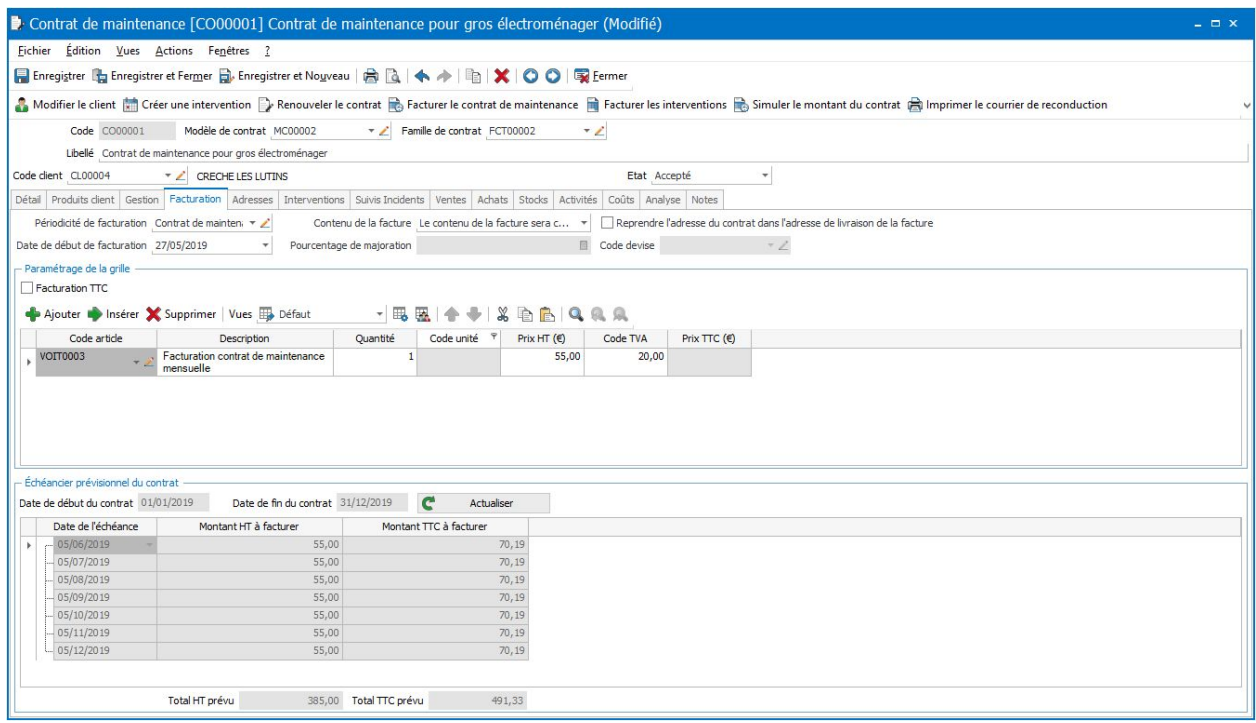

#### **Création d'un devis depuis une intervention**

Lors d'une intervention de maintenance ou de service après-vente, il est fréquent d'avoir besoin de commander du matériel ou des pièces détachées.

Pour faciliter la gestion et le suivi de ces commandes, il est dorénavant possible de **créer un devis directement depuis un évènement**. Il reprend alors les informations liées à l'événement (par exemple le contrat ou incident associé).

#### **Possibilité de facturer plusieurs contrats en une seule facture**

Dans le cas d'un même client possédant plusieurs contrats de maintenance, une option **simplifie la facturation et limite le nombre de factures émises en permettant de les regrouper en une seule et même facture**.

Cette option est à indiquer depuis les fiches clients. Elle est également accessible directement depuis la facturation périodique. Cependant, pour qu'elle soit valide, la facture générée devra concerner le même client et avoir des périodicité, échéance et adresse de livraison identiques.

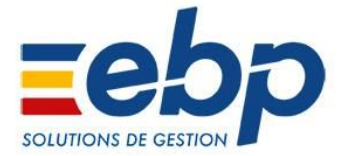

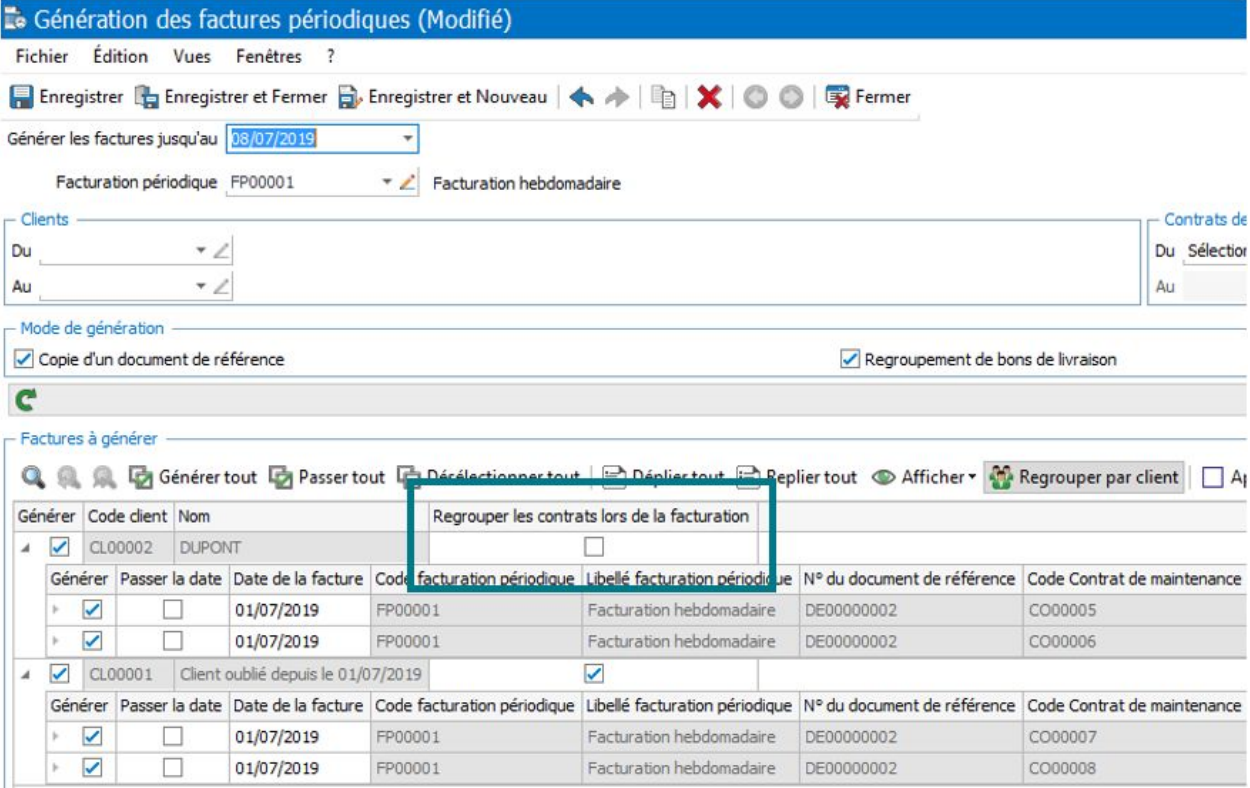

## □ Module Gestion de projets : gestion de la sous-traitance

#### **Possibilité de typer un fournisseur comme "Sous-traitant"**

À la création d'une fiche fournisseur, il est possible de le typer en tant que "sous-traitant" ou "fournisseur/sous-traitant" grâce à un champ prévu à cet effet.

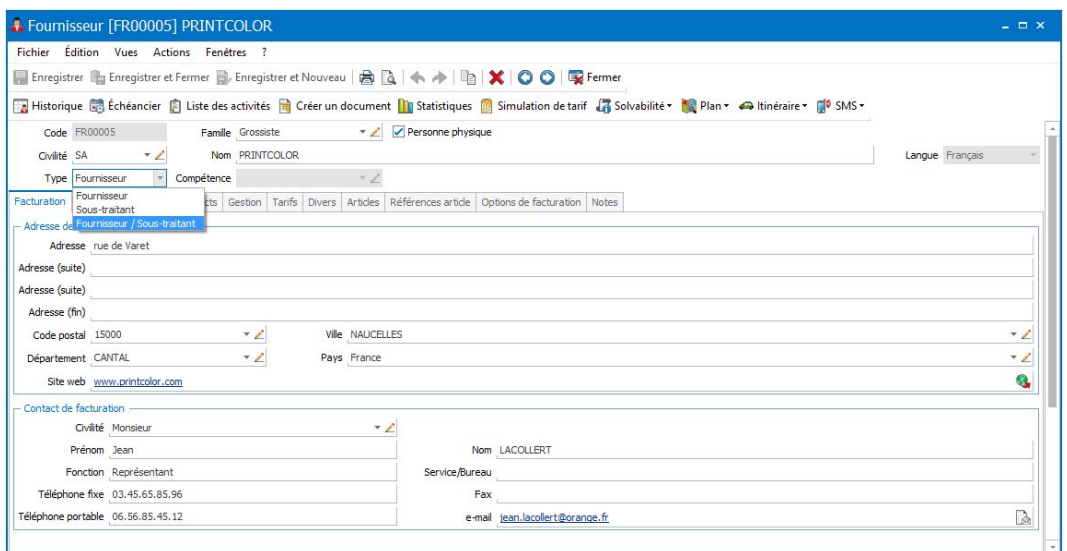

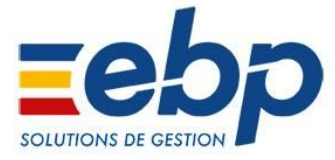

## **Gestion du réapprovisionnement spécifique sous-traitant**

En choisissant le type « Sous-traitance » lors d'un réapprovisionnement, le logiciel filtre automatiquement les lignes de la commande pour ne proposer que celles indiquées comme étant à sous-traiter.

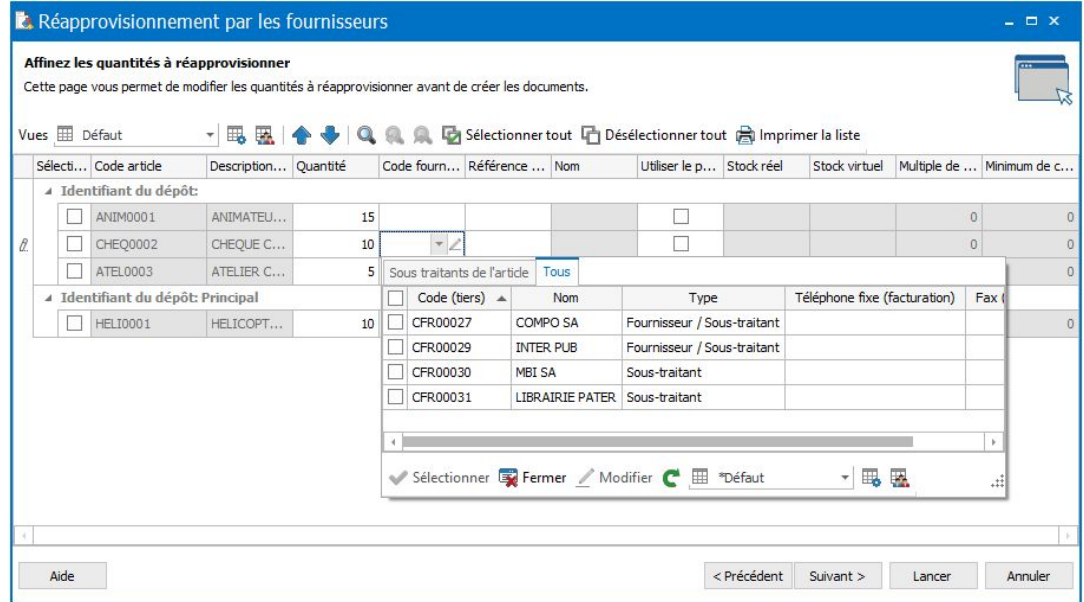